## Your New Personal Financial Mobile Website

## The Answers You Need, Wherever You Are.

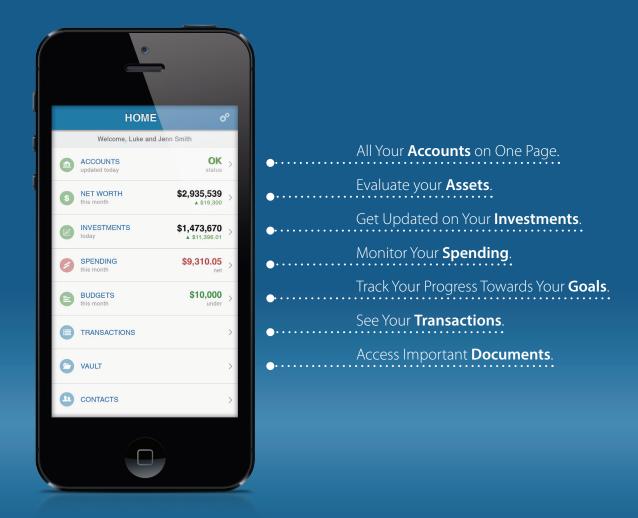

Your Personal Financial Mobile Website can be accessed on the iPhone, Android, Blackberry and most other popular smart phones.

## Here's how to get started:

- 1. Request an email with a link to your mobile site. You can find the email request option on the bottom right corner of your full Personal Financial Website's home page.
- 2. Using your smart phone, access your email and click on the URL provided. Before logging on, add or save the link to your smart phone's Home Screen.
- 3. The first time you logon enter the same User Name and Password you use to access your full Personal Financial Website. After this initial logon, you'll be prompted to register your device and create a 4 digit PIN for even easier access in the future.

Have questions? Give us a call or send us an email, we are here to help.